# **WestlawNext Canada eBulletin**

**March 2016**

## **WHAT'S NEW**

#### **Announcement**

In light of the retirement of the Westlaw Classic product in the US, WestlawNext was re-named [Thomson Reuters Westlaw.](http://legalsolutions.thomsonreuters.com/law-products/westlaw-legal-research/westlawnext-name-change) Customers with subscriptions to US International contents noticed a name change on the US product interface in February 2016. In Canada, the WestlawNext Canada name will not change. WestlawNext Canada is new to the Canadian market and therefore we will maintain the name to help build brand awareness.

#### **Browse All**

Researchers now have the option to review legislation (the entire Act or by Part) in a single document, instead of opening or delivering each section or clause individually. To use this feature, click on the Browse All icon - a small grey rectangle with an arrow pointing to the left - placed next to the name of the legislation, at the top of any legislation document.

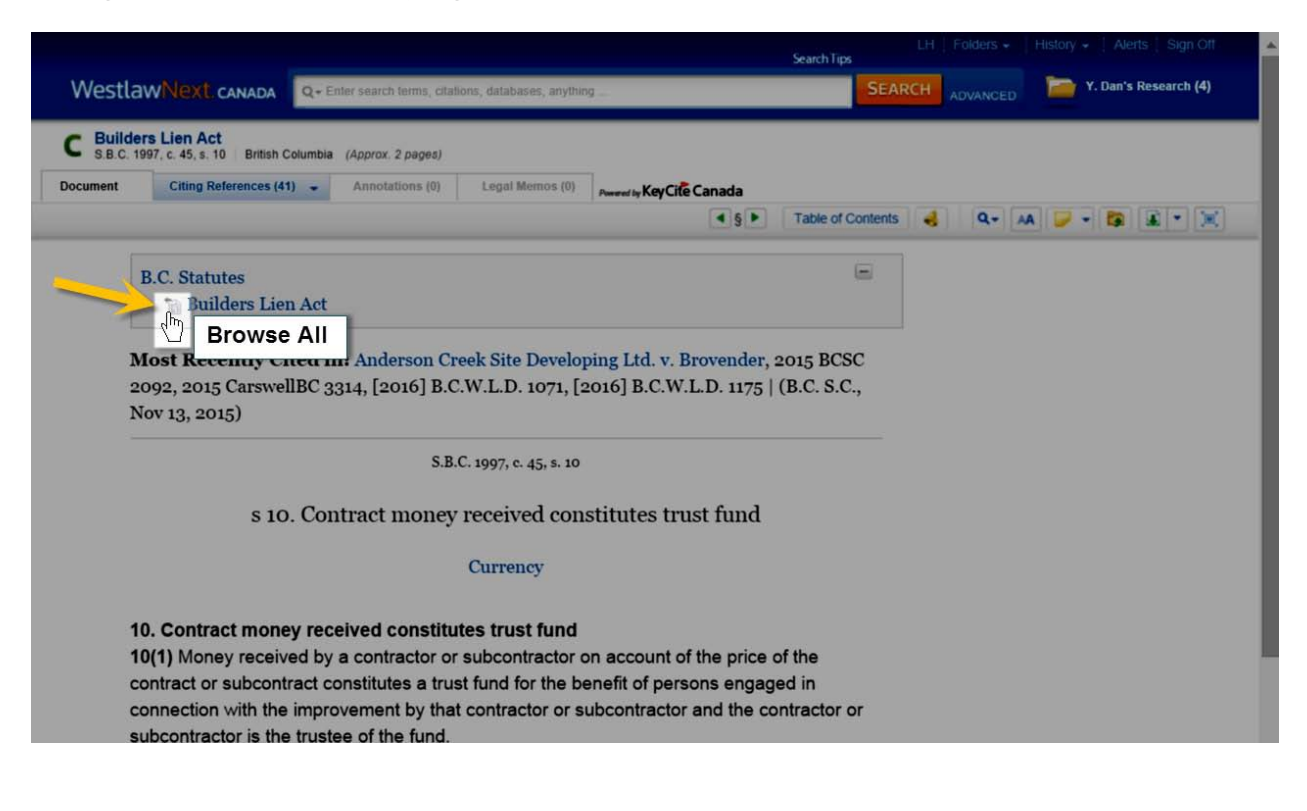

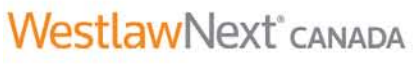

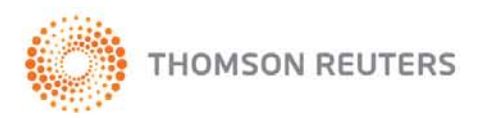

KeyCite flags appear above each section where applicable; users can click on those flags to access the citing references.

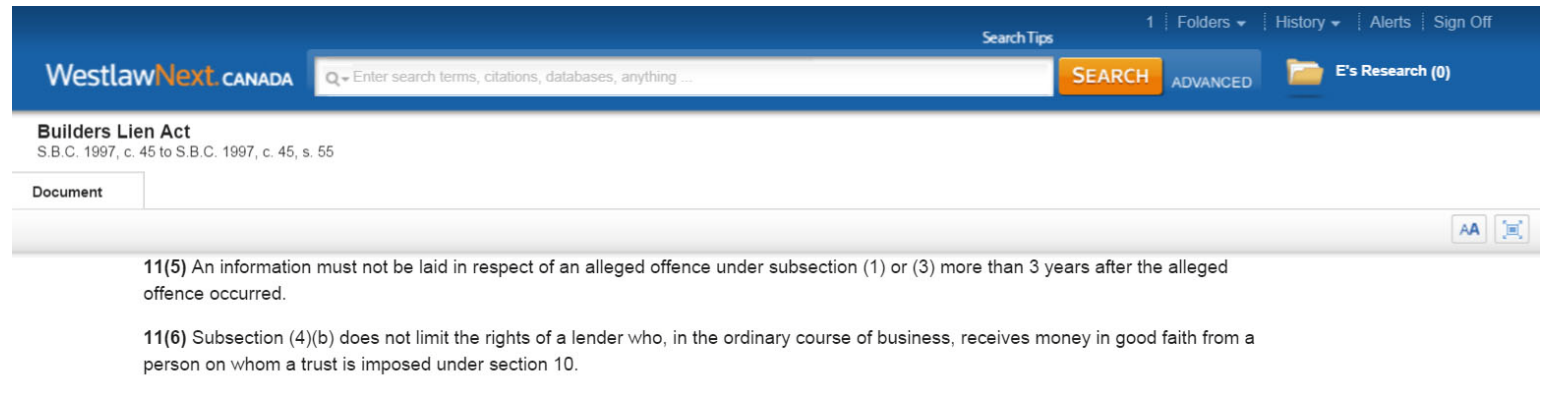

11(7) If a contractor or subcontractor commingles, with other money, any part of the fund referred to in section 10, that, of itself, does not constitute a breach of the trust created under section 10(1) or a contravention of section 10(2).

#### 12. Crediting of money earmarked for particular improvement

If a person makes a payment from money in a trust fund constituted in respect of a particular improvement, a person who receives the money must credit it against the debt in respect of the improvement.

## C

#### 13. Garnishment and money in court

13(1) In the case of money owing to a contractor or subcontractor that would, if paid to the contractor or subcontractor, be subject to a trust under section 10, the money, if it is paid into court under an attachment under the Court Order Enforcement Act, is subject to a trust as if it had been paid to the contractor or subcontractor, and the interest of the garnishor is subordinate to the interest of the beneficiaries of the trust.

13(2) A garnishee under an attachment referred to in subsection (1) must, at the time of payment into court, file in the court registry a notice in the prescribed form and deliver a copy of the notice to the garnishor.

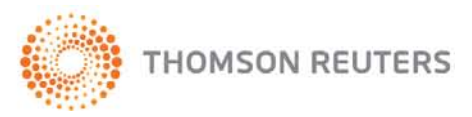

**WestlawNext** CANADA

## **COMING SOON**

#### **Foldering Enhancements**

Sharing your research has never been easier. Starting April 2016, the following enhancements will be available to WestlawNext Canada users.

#### **Improved Folder Sharing**

The new folder-sharing enhancement will allow researchers to share foldered materials to fellow WestlawNext Canada users outside of their organization. Using the Share button in the Folders tab from your Research Organizer, you can input the e-mail address of another WestlawNext Canada user outside of your organization to invite him/her to view your foldered research materials. Users will be prompted via e-mail to log into their WestlawNext Canada account to accept the folder sharing invitation, and you will need to confirm the folder share. Outside contacts will be saved to your account for future ease of use.

#### **Note Sharing**

With this new feature, users will be able to share notes and annotations with their contacts. Whether highlighting a passage of text or just adding an annotation to document, you will now have the option of sharing your research notes with fellow WestlawNext Canada users. Sharing a note will generate a dropdown menu with a list of your contacts. Simply click the contacts you wish to share the note with, and they can see your research notes from their WeslawNext account.

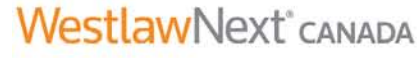

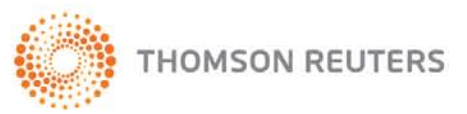

#### **Find Drop Down Template**

The new Find dropdown template will allow users to access the Find by Name feature from any page on WestlawNext Canada. The new template brings the information one step closer to the user. Click the icon at the right side of the federated search box to drop down or roll up the template. It will have the same functionality of the current "Find and KeyCite by Name" tab, with the following sections:

- Find and KeyCite a Case by Name
- Find and KeyCite a Statute or Regulation by Name
- Find and KeyCite a Rule by Name
- Find by Citation

There will also be a checkbox option to have the template open automatically the next time you log into WestlawNext Canada.

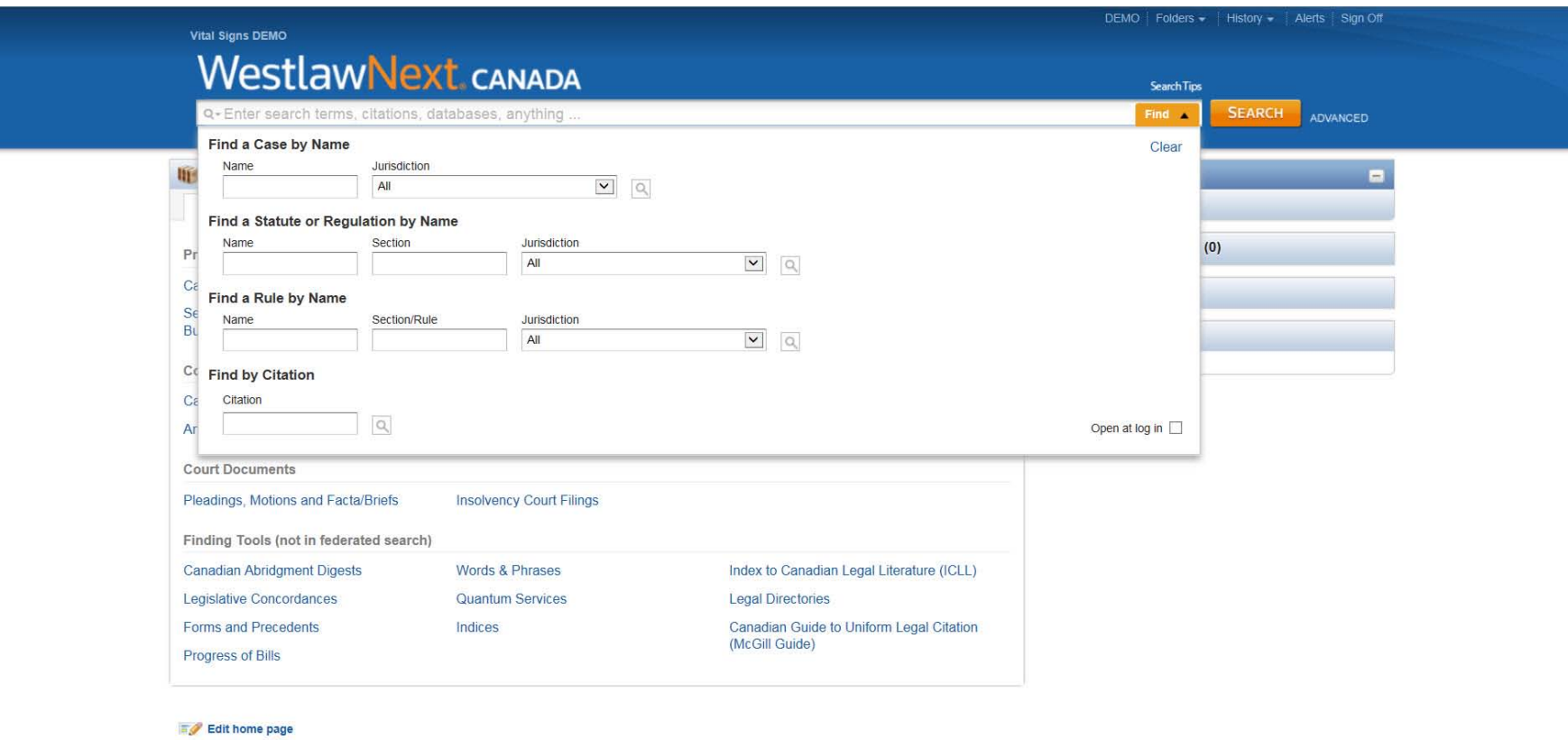

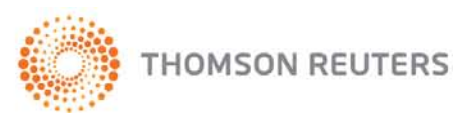

**WestlawNext** CANADA

## **Using WestClip**

WestClip is a current awareness service to help keep you abreast of legal developments in specific practice areas, or automatically update you on any new results for a search you conducted. It does this by running your search on the content-type and frequency you select, and delivering the results to you in the format of your choosing. [Find out more.](http://www.carswell.com/DynamicData/AttachedDocs/UserGuides/WLNC_WestClip_QRC.pdf)

**WestlawNext** CANADA

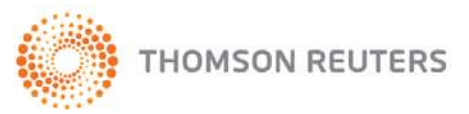